The Crestron® <u>DM-TX-4K-202-C</u> and <u>DM-TX-4K-302-C</u> provide a versatile interface for computers and high-definition AV sources as part of a complete Crestron DigitalMedia™ system. The devices function as DM 8G+® transmitters and switchers, and also provide control module functionality.

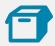

# In the Box

1 DM-TX-4K-202-C or DM-TX-4K-302-C, 4K DigitalMedia 8G+® Transmitters

#### Additional Items

- 1 Connector, 2-Pin (2003574)
- 1 Connector, 5-Pin (2003577)

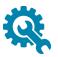

## Install the Transmitter

#### NOTE:

This unit is for indoor use only. It is not intended for outdoor use.

Cet appareil est réservé à une utilisation en intérieur. Il n'est pas destiné à une utilisation en extérieur.

The DM-TX-4K-202-C and DM-TX-4K-302-C can be mounted onto a flat surface or onto a rack rail.

#### Mount onto a Flat Surface

Using four mounting screws (not included), mount the device onto a flat surface such as a wall or a ceiling.

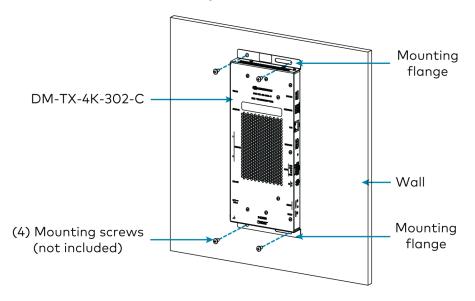

#### Mount onto a Rack Rail

The DM-TX-4K-202-C or DM-TX-4K-302-C can be mounted onto a front or rear rack rail. To mount the device:

- 1. Position either of the mounting flanges so that the holes align with the holes in the rack rail.
- 2. Secure the device to the rack rail using two rack mount screws (not included).

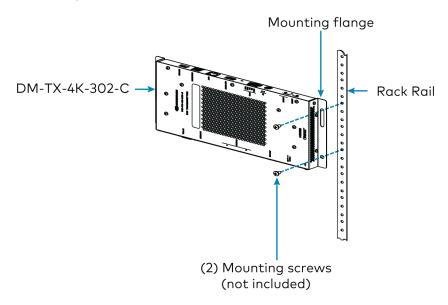

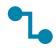

### Connect the Transmitter

Connect the device as required for the application.

#### **NOTES:**

- The DM OUT port of the DM-TX-4K-302-C is a PoDM+ powered device (PD) port and is also compatible with HDBaseT® PoE+. The DM OUT port of the DM-TX-4K-202-C is a standard PoDM PD port and is also compatible with HDBaseT PoE.
  - In order for the port to receive PoDM+ or PoDM, the port requires connection to a DigitalMedia<sup>™</sup> switcher or other DigitalMedia equipment that has a corresponding PoDM+ or PoDM power sourcing equipment (PSE) port.
  - In order for the port to receive HDBaseT PoE+ or HDBaseT PoE, the port requires connection to equipment that has a corresponding HDBaseT PoE+ or HDBaseT PoE PSE port.

Wiring that is connected to a PoDM+, PoDM, HDBaseT PoE+, or HDBaseT PoE PSE port is for intrabuilding use only.

As an alternative to PoDM, PoDM+, HDBaseT PoE+, HDBaseT PoE, the optional <u>PW-2407WU</u> power pack (sold separately) can be used to power the devices.

The DM-TX-4K-302-C requires PoDM+, HDBaseT PoE+, or the optional <u>PW-2407WU</u> power pack to power a USB device that is connected to the USB HID port. PoDM, HDBaseT PoE, or the optional <u>PW-2407WU</u> power pack can be used to power the DM-TX-4K-302-C if no USB device is connected to the USB HID port.

The DM-TX-4K-202-C requires PoDM, HDBaseT PoE, or the optional  $\underline{PW-2407WU}$  power pack to power a USB device that is connected to the USB HID port.

Left and Right Side Connections (DM-TX-4K-302-C Shown)

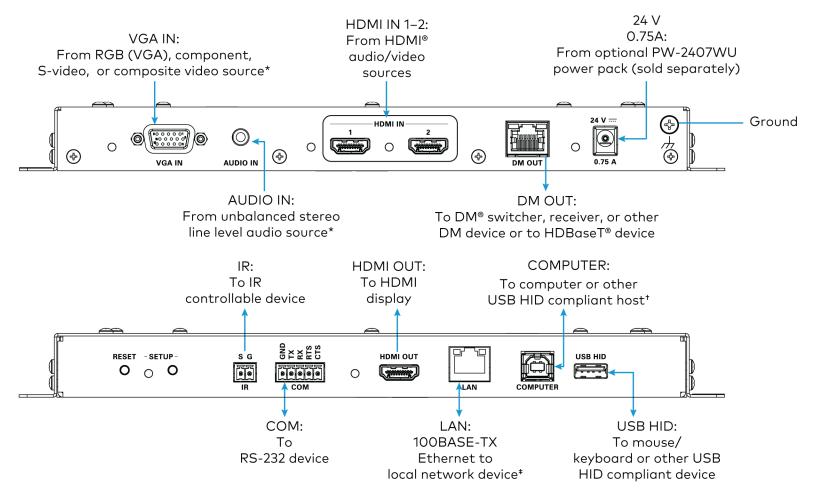

<sup>\*</sup> VGA IN and AUDIO IN are available on the DM-TX-4K-302-C only.

<sup>&</sup>lt;sup>†</sup> By default, the COMPUTER port functions as a USB HID port. If a console connection via USB is desired, hold down the **SETUP** button while the unit boots up. Doing so will also restore the unit to its default static IP address.

<sup>&</sup>lt;sup>‡</sup> The LAN port can connect to an Ethernet switch only when the DM OUT port is not connected to a DigitalMedia switcher.

For information about DM OUT and VGA IN connector pin assignments, refer to the following illustrations and tables.

#### **DM OUT Wiring**

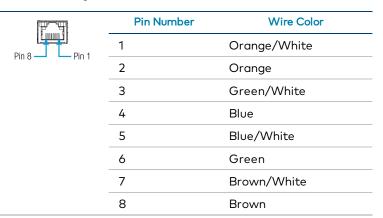

#### VGA IN Wiring (DM-TX-4K-302-C Only)

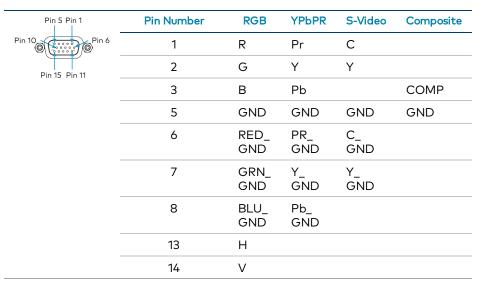

**NOTE:** For best video performance, ground connections should be kept separate. Do not connect ground wires to the connector shell. The connector shell is reserved for the cable shield.

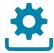

# Upgrade the Firmware

Before using the device, upgrade the firmware. The latest firmware can be downloaded from the <u>DM-TX-4K-202-C</u> and <u>DM-TX-4K-302-C</u> product page on the Crestron website (<u>www.crestron.com</u>).

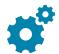

## Determine the IP Address

The physical configuration of the DM-TX-4K-202-C or DM-TX-4K-302-C within a DigitalMedia 8G+ system determines how the IP address of the transmitter is set:

- If the transmitter is connected to a DigitalMedia switcher, the IP address is configured by the switcher automatically. You do not need to set the IP address.
- If the transmitter is connected directly to a DigitalMedia 8G+ receiver (commonly referred to as a standalone configuration in which no DigitalMedia switcher is used), the IP address of the transmitter is assigned using DHCP (Dynamic Host Configuration Protocol) by default. If you wish to assign a static IP address, do either of the following:
  - To assign the default static IP address of the transmitter, hold down the SETUP button while the unit boots up. The default static IP address, which is 192.168.1.204 for the DM-TX-4K-202-C and 192.168.1.205 for the DM-TX-4K-302-C, overwrites the current setting.
  - To manually set a static IP address other than the default address, use the Crestron Toolbox™ software.

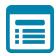

# Visit the Product Page

Scan the QR code to visit the product page.

DM-TX-4K-202-C

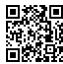

www.crestron.com/model/6507320

DM-TX-4K-302-C

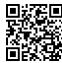

www.crestron.com/model/6507319

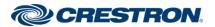

#### Additional Information

#### Original Instructions

The U.S. English version of this document is the original instructions. All other languages are a translation of the original instructions.

Crestron product development software is licensed to Crestron dealers and Crestron Service Providers (CSPs) under a limited nonexclusive, nontransferable Software Development Tools License Agreement. Crestron product operating system software is licensed to Crestron dealers, CSPs, and end-users under a separate End-User License Agreement. Both of these Agreements can be found on the Crestron website at <a href="https://www.crestron.com/legal/software\_license\_agreement">www.crestron.com/legal/software\_license\_agreement</a>.

The product warranty can be found at www.crestron.com/warranty.

The specific patents that cover Crestron products are listed at www.crestron.com/legal/patents.

 $\label{lem:contain} \textbf{Certain Crestron products contain open source software. For specific information, visit \\ \underline{\textbf{www.crestron.com/opensource}}.$ 

Doc. 7743F 04/15/20

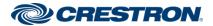